**السلسلة ألاولى : كيفية إنشاء جدول بسيط و كيفية تنسيق الخاليا باستخدام برنامج 2010EXCEL**

**التمرين ألا ول: : إليك الجدول التالي:**

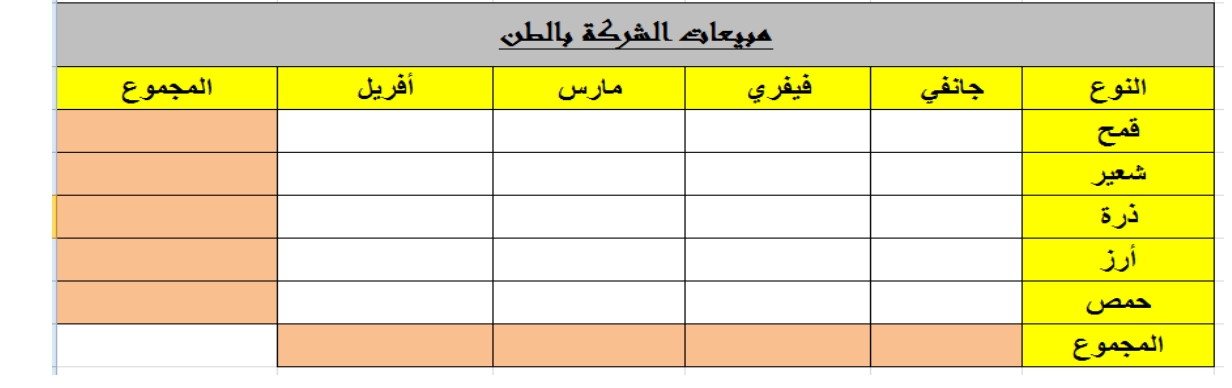

املطلوب:

- 1) إنشاء الجدول
- 2) كتابة العنوان الرئيسي للجدول في خلايا مدمجة بحجم 18و بنوع خط « Andalus » و يكون عريض و مسطر
	- 3) الخط الخاص بعناوين الاعمدة و الصفوف يكون بحجم 15 ، نوع خط "calibri " و عريض
		- 4) عمل تضليل باللون الاصفر للصف الاول و العمود الأول
		- 5) تنسيق العمود " المجموع" والصف " المجموع" باللون الاحمر و بنمط مائل
			- 6( خساب املجموع الػمودي و الافقي
				- 7) القيام بتوسيط كل قيم الخلايا
			- 8) حفظ الملف باسم " المبيعات" على القرص D

**التمرين الثاني: إليك الجدول التالي:**

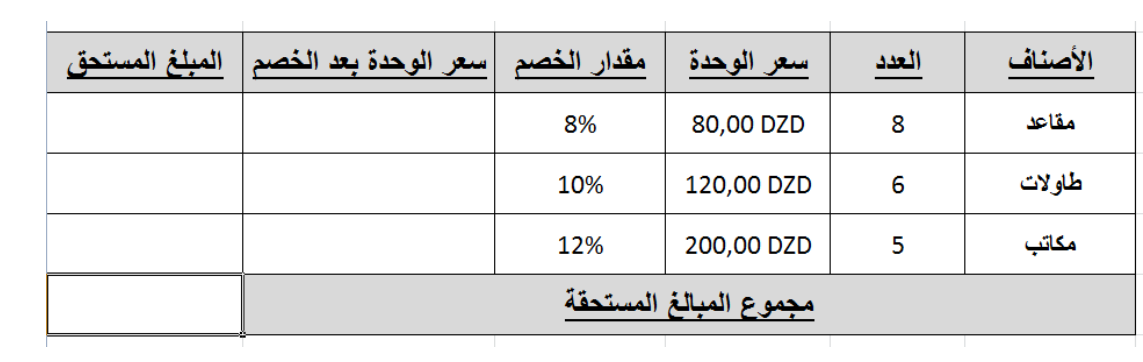

## املطلوب:

- 1) أنقل البيانات الظاهرة في الجدول مراعيا ما يلي:
	- أ- قم بانشاء الجدول

ب- قم بادخال البياهاث ج- قم بضبط سػت الاغمدة و الصفوف د- قم بدمج الخالًا في الصف الاخير و جوسيط الىص -ٌ قم بتضليل الخالًا و- باليسبت لتيسيق الخال ًا: - باليسبت للصف الاول و ألاخير: حجم الخط ،16هوع الخط «Tahoma «، ًكون غريض ومسطر - باليسبت ليقيت الخالًا حجم الخط ،14 هوع الخط «Tahoma «، ز- قم بتوسيط جميؼ الخالًا أفقيا و غمودًا ح- قم باضافت الػملت DZD لكل رقم ًدل غلى مبلغ ط- اخفظ امللف باسم " املبيػاث 2" غلى القرص D 2( أخسب ماًلي: أ- سػر الوخدة بػد الخصم= سػر الوخدة – )سػر الوخدة \* وسبت الخصم( ب- املبلغ املستدق= سػر الوخدة بػد الخصم \*الػدد ج- مجموع املبالغ املستدقت

)**مالحظة: استخدم خاصية املأل التلقائي للخاليا**(